Windows 10

### Get oriented

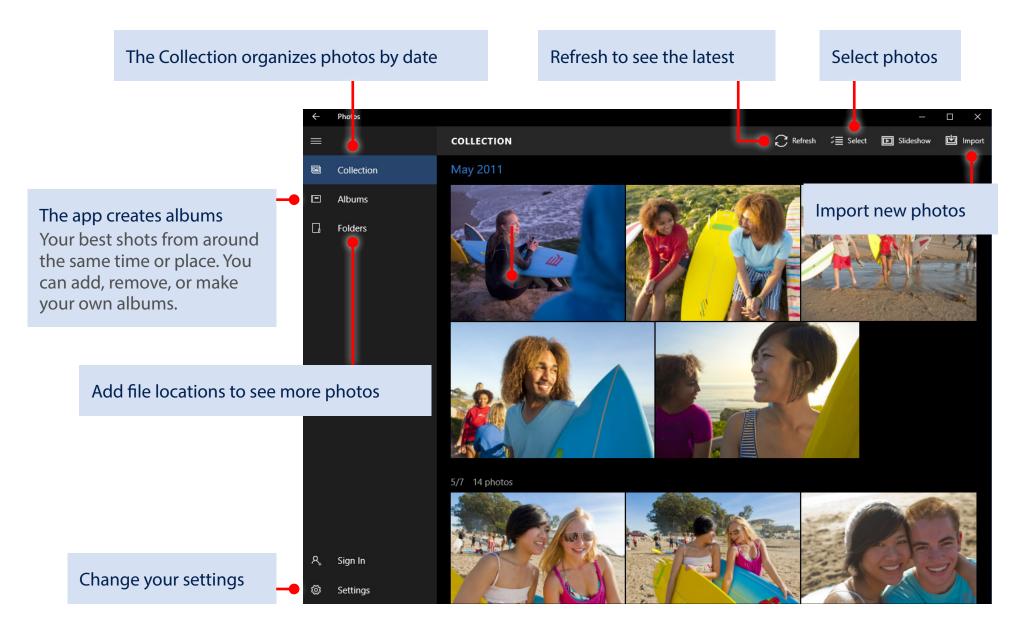

# Windows 10

### Organize the collection and albums

The checkboxes (or Select  $\stackrel{\circ}{\equiv}$  button) make it easy to share, move, copy, and delete photos.

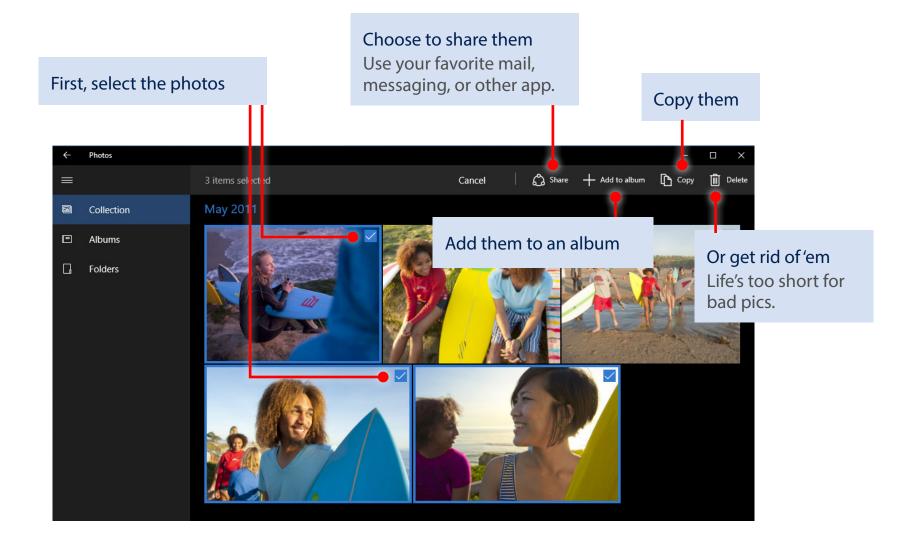

### Sign in, see more

Sign in with your Microsoft account and you'll see photos from all your synced devices and OneDrive.

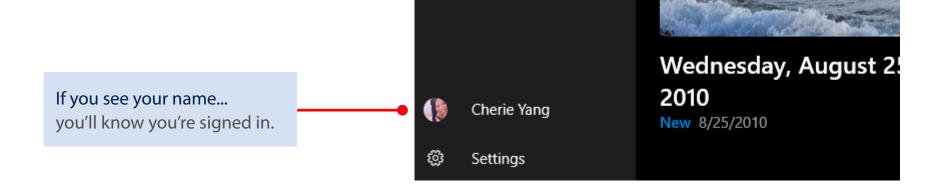

Want to choose locations? Select Folders and then this link.

Or, select Settings in the lower-left corner.

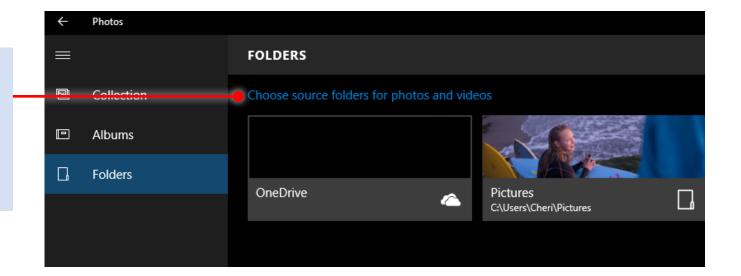

Windows 10

### Magic! Painless editing

Use Enhance  $\nearrow$  to make your pics pop. It tweaks color, contrast, brightness; fixes red eyes; and even straightens a slanted horizon.

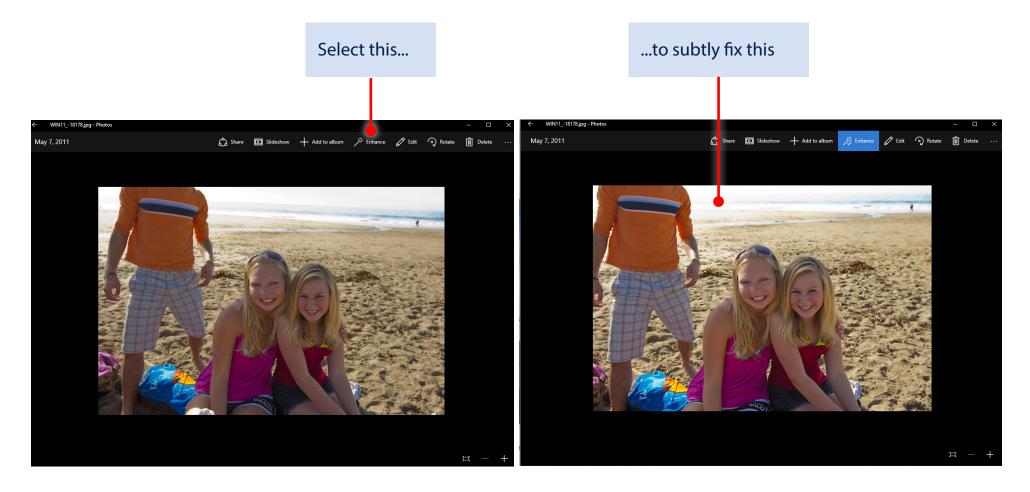

Windows 10

Windows 10

### Less magic, but more control

Filters, contrast, and colors—oh my!

1. Select a photo and then select Edit  $\mathcal{O}$ 

| ← WIN1118826.jpg - Photos |         |             |                |           |        |          | - 🗆      | $\times$ |
|---------------------------|---------|-------------|----------------|-----------|--------|----------|----------|----------|
| May 7, 2011               | 🖒 Share | ■ Slideshow | + Add to album | ≯ Enhance | 🖉 Edit | ာ Rotate | 📗 Delete |          |
|                           |         |             |                |           |        |          |          |          |

り Undo

Compare

### 2. Select the thing you want to change over here

3. Make the actual change over here Most changes require a single tap or click, but you might need to drag the white dot to make the change.

#### 4. Dare to compare Ø Make a change and then press-and-hold Basic fixes the Compare 🖫 button to see the before, and let go to see the after. (<del>7</del>) Filters $\bigcirc$ X Contrast Light Ś Highlights Color $\bigcirc$ ð Shadows Effects

### Keep it moving

Cut to the chase—or any other part of your video.

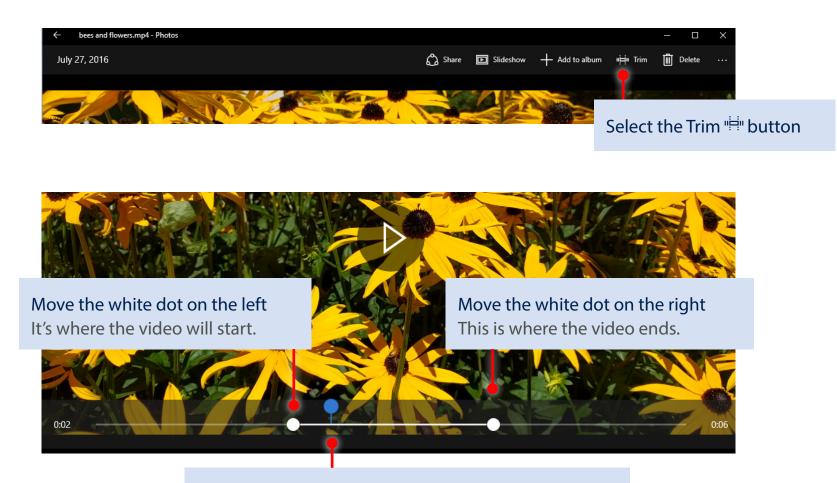

Windows 10

The blue dot indicates where the video will start when you press Play

### Capture it

Grab the perfect moment from a video and save it as a photo.

Pause the video and press-andhold or right-click Select Save photos from Video.

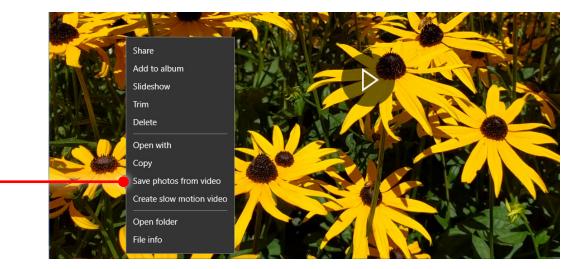

Windows 10

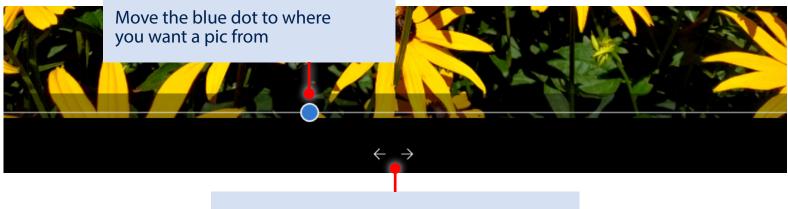

Go forward or back one frame at a time

# Windows 10

### Slow it down

Increase the drama by highlighting the best moment in slo-mo.

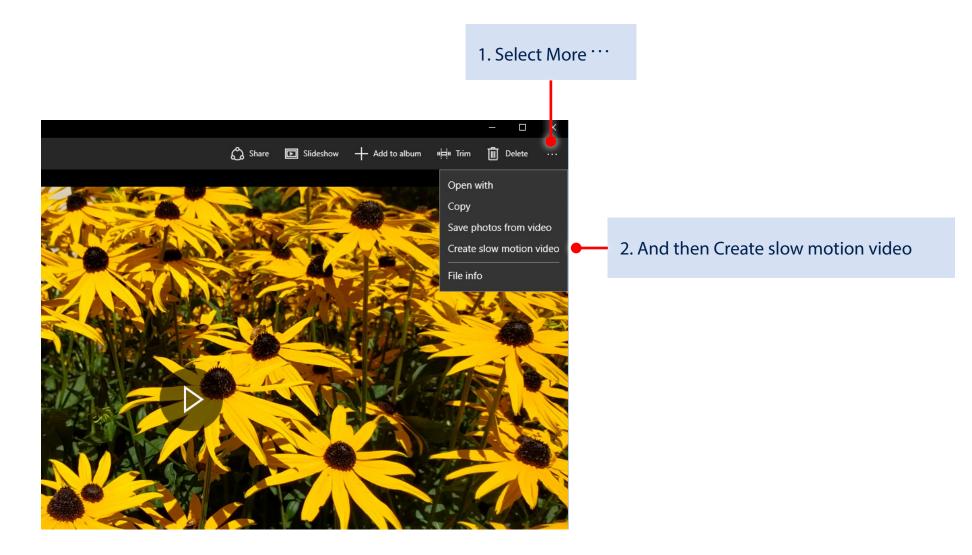

# Windows 10

3. Pick a speed for the slo-mo effect

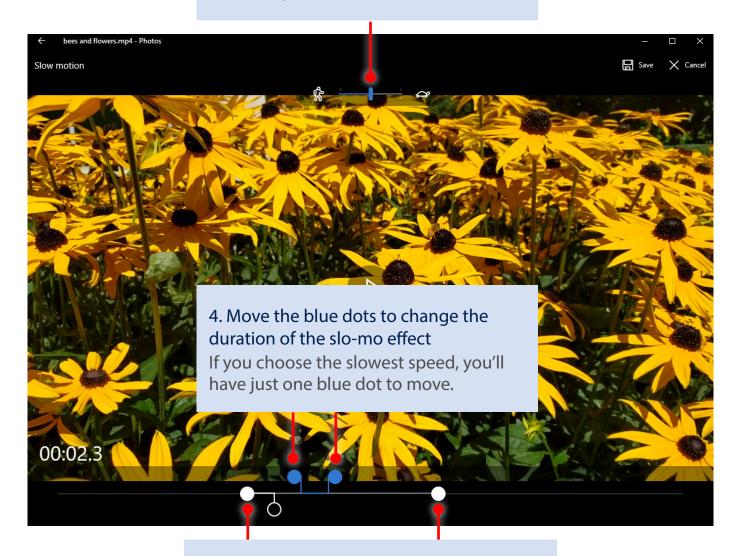

5. Move the white dots to trim the video